ADA, 全名为Cardano, 是一种加密货币, 也是一个分布式计算平台, 旨在提供 去中心化的金融和智能合约解决方案。购买ADA需要通过一个加密货币交易平台, 比如 Bitget。在本文中,将提供一个购买ADA的教程,并详细介绍Bitget平台的使 用方法。

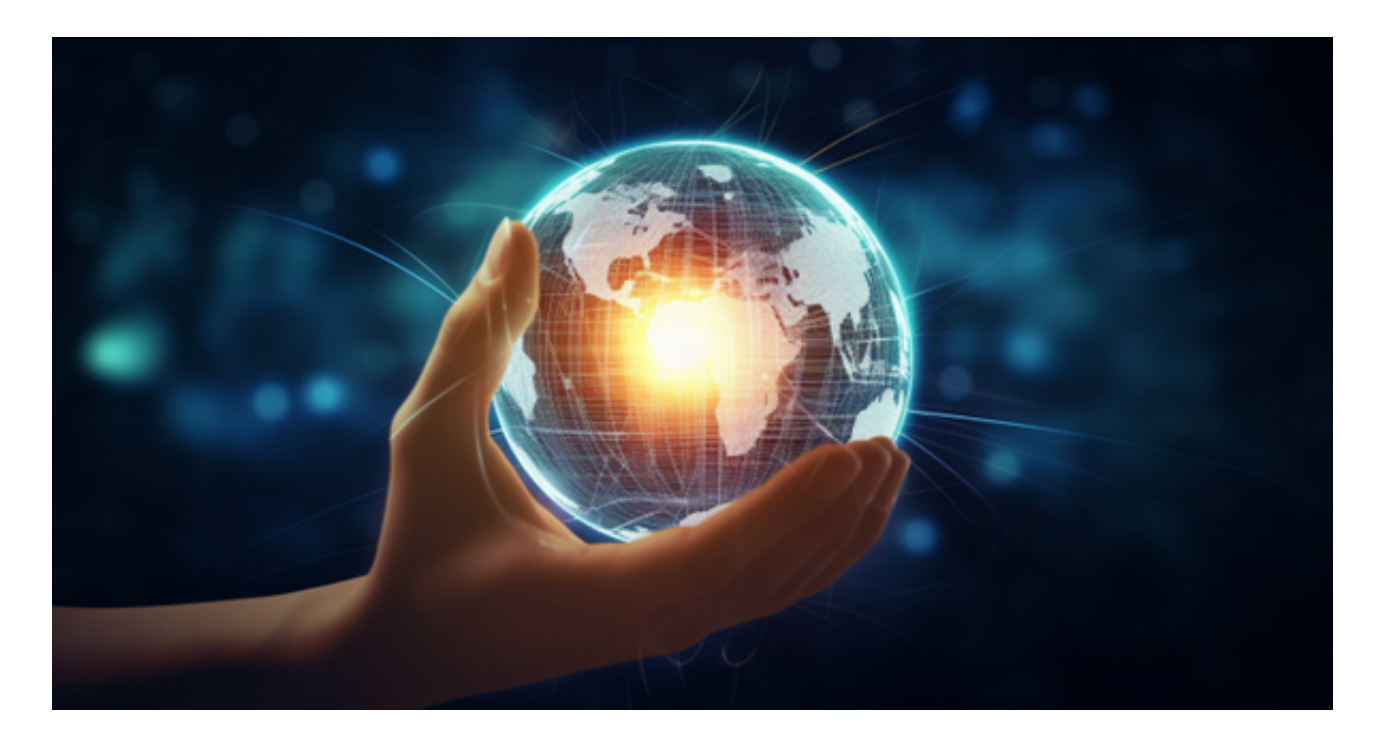

 第一步:注册Bitget账户 首先,你需要注册一个Bitget账户。在Bitget的官方网站 上,点击"注册"按钮进行注册,填写必要的个人信息,并同意用户协议。完成注册 后,登录你的账户。

 第二步:开通实名认证 在你购买任何加密货币之前,你需要通过实名认证。点击 页面上的"用户中心",然后找到"个人资料"选项。在这个界面上,你需要提供你的 真实姓名、身份证号码等信息,并提交相应的身份证明文件。完成实名认证后,你 就可以进行加密货币的交易了。

 第三步:充值资金 在你购买ADA之前,你需要将资金充值到你的Bitget账户。在 用户中心的"资金管理"选项下,你可以找到"充值"选项。选择你希望充值的币种, 并生成一个相应的充值地址。将你的资金转移到这个地址上,并确认交易。一旦交 易被确认,你的Bitget账户将显示相应的资金余额。

 第四步:购买ADA 现在你已经准备好购买ADA了。在Bitget的交易界面上,你可 以找到一个"交易对"的选项。选择"ADA/USDT"这个交易对,因为你将使用USDT 来购买ADA。在交易界面上,你可以设置你希望购买的ADA数量,并以市价或限价 的方式进行交易。如果你希望以当前市场价格购买ADA,选择"市价"选项;如果你

希望以你指定的价格购买ADA,选择"限价"选项,并设置你希望购买的价格。确认 交易信息后,点击"购买"按钮,完成购买流程。

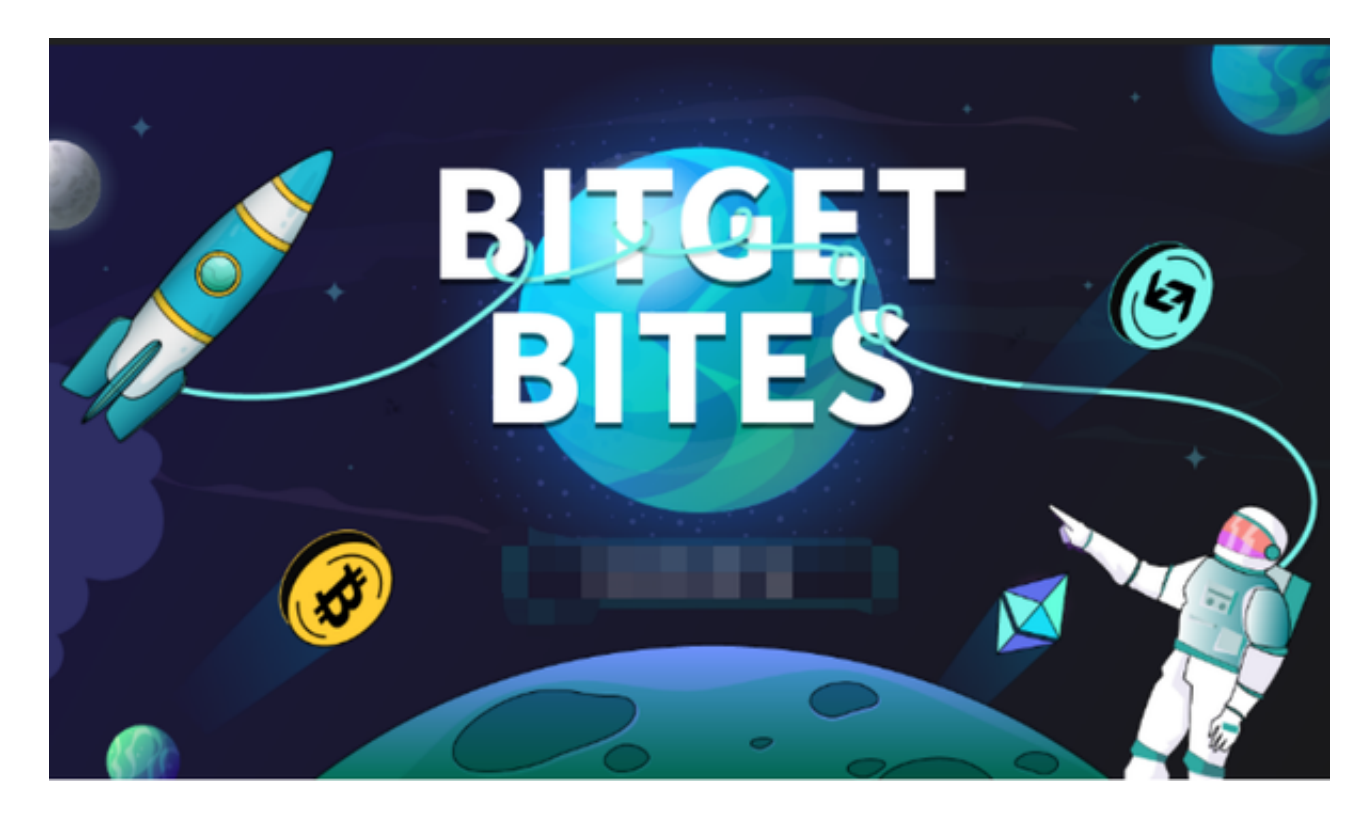

 第五步:提取ADA 一旦你完成了ADA的购买,你可以选择将ADA提取到你拥有的 个人钱包中。在Bitget的用户中心界面上,找到"资金管理"选项,并选择"提币"选 项。在提币界面上,选择ADA作为提币币种,并填写你希望提取的数量和你的个人 钱包地址。确认提币信息后,点击"提取"按钮,完成提币流程。

 购买ADA需要谨慎决策,并根据自己的风险承受能力进行投资。在交易时,你应 该密切关注市场波动和相关的风险提示,并根据自己的情况进行判断和决策。